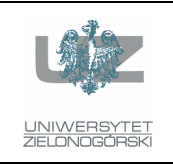

Instytut Informatyki i Elektroniki

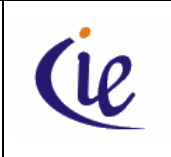

## Instrukcja do zajęć laboratoryjnych

## **Bazy danych, ORACLE**

wersja 3.0

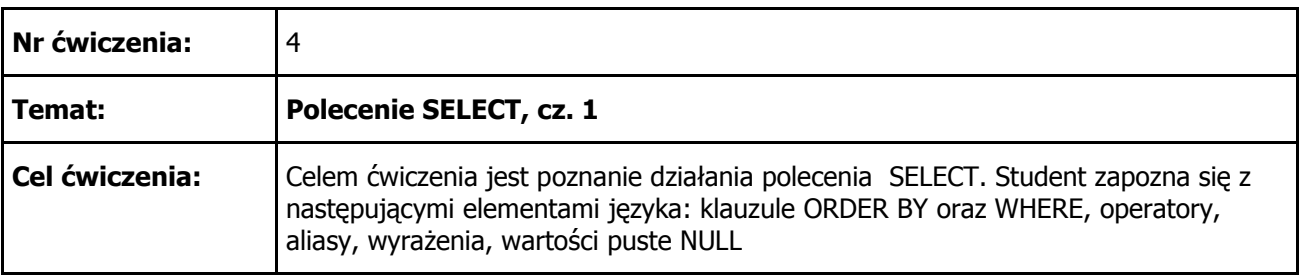

1. Wyświetlić dane o pracownikach (tabela EMP). Zwrócić uwagę na to w jaki sposób wyświetlana jest kolumna START\_DATE. Jako wynik powinniśmy otrzymać:

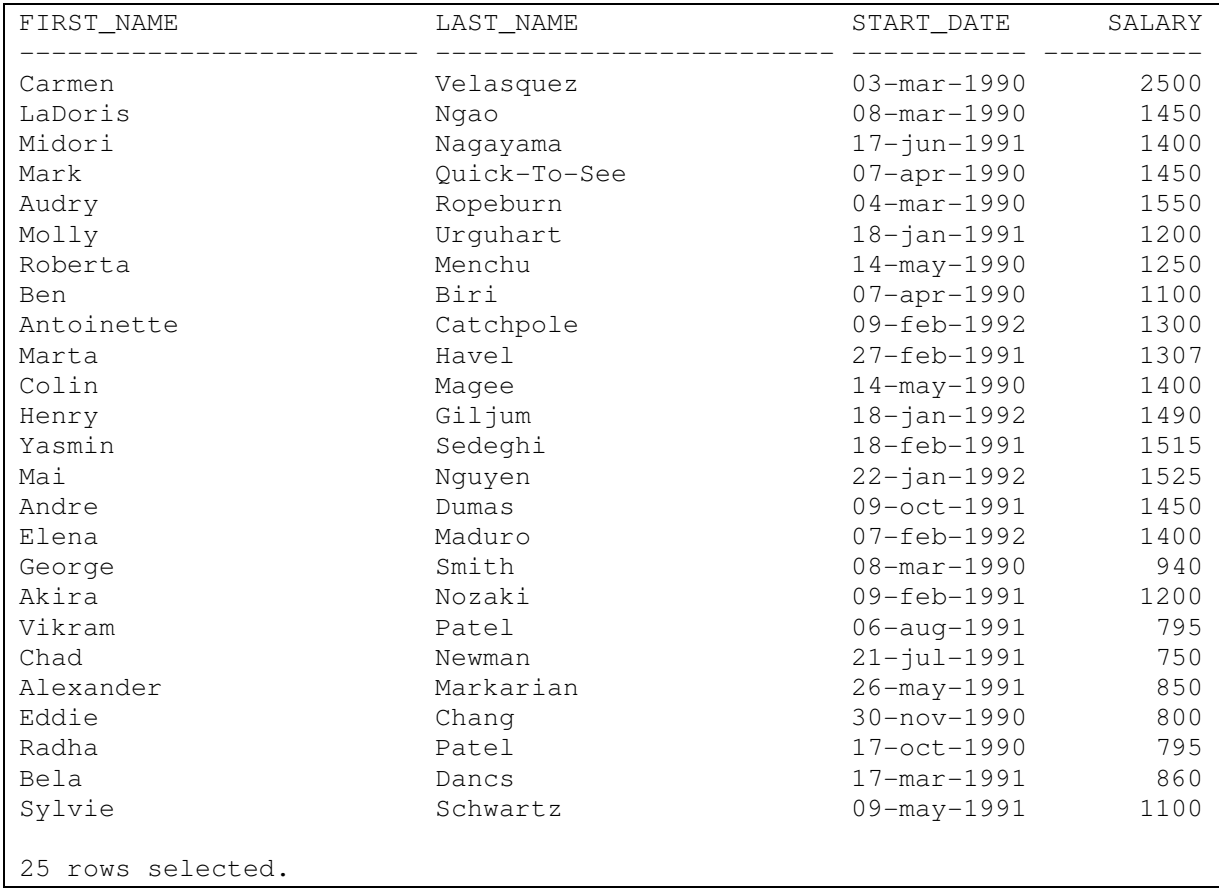

2. Wyświetlić dane o pracownikach (tabela EMP). Tym razem wybieramy tylko pracowników zarabiających powyżej 1500 i wynik sortujemy wg. nazwisk. Jako wynik powinniśmy otrzymać:

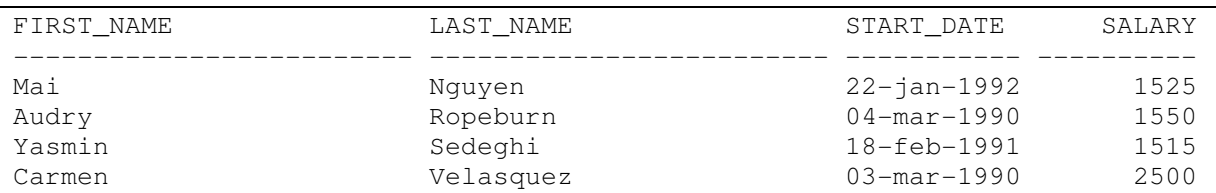

3. Wyświetlić dane o pracownikach (tabela EMP). Tym razem wybieramy tylko pracowników, których zarobki mieszczą się w przedziale od 1500 do 2500 (włącznie) i wynik sortujemy wg. tych zarobków. Na ile różnych sposobów można wykonać to polecenie? Jako wynik powinniśmy otrzymać:

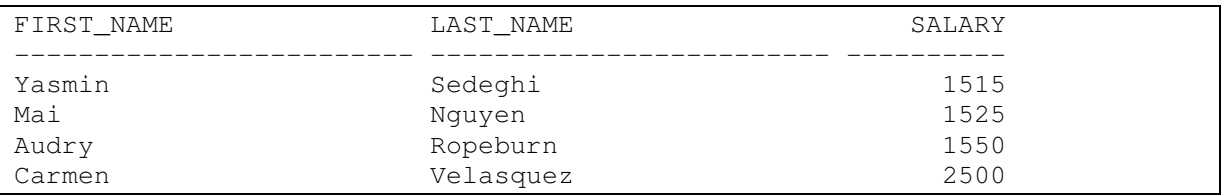

4. Wyświetlić dane o pracownikach (tabela EMP). Tym razem wybieramy tylko pracowników, którzy pracują w dziale o numerze 41 (kolumna DEPT\_ID). Dodatkowo wyświetlamy kwotę zarobków pomnożoną przez 12. Jak można zmienić nazwę etykiety "SALARY\*12"? Jako wynik powinniśmy otrzymać:

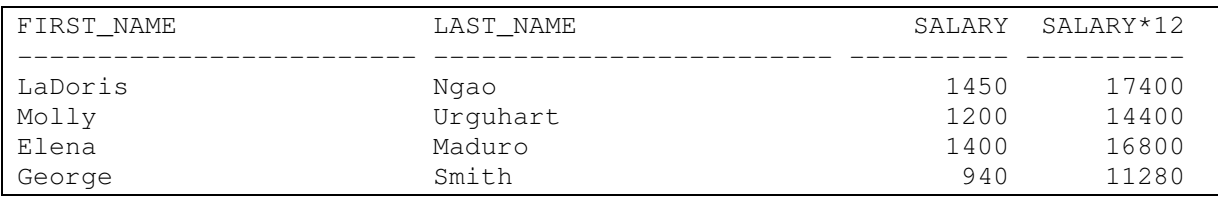

5. Wyświetlamy dane jak w poprzednim punkcie, ale zmieniamy etykiety. Zwrócić uwagę na wielkość liter w nazwach etykiet. Zwrócić również uwagę, że etykieta "Data zatrudnienia" jest obcięta do "Data zatrud". Sposób usunięcia tej niedogodności poznasz na kolejnych ćwiczeniach. Jako wynik powinniśmy otrzymać:

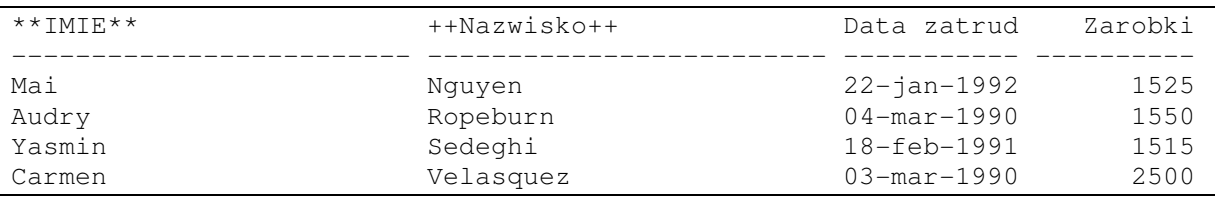

6. Wyświetlić dane o pracownikach (tabela EMP). Wybrać tylko tych pracowników, którzy zostali zatrudnieni po 31-12-1991 (kolumna START\_DATE). Wynik posortować wg. daty zatrudnienia. Zwrócić uwagę na format podawanej daty w klauzuli WHERE. Jako wynik powinniśmy otrzymać:

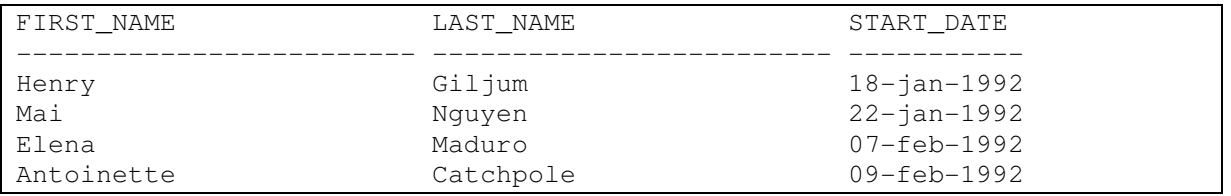

7. Wyświetlić bieżącą datę systemową. Użyć funkcji SYSDATE oraz tabeli DUAL. Dodatkowo zamiast tabeli DUAL użyć jakiejkolwiek innej tabeli ze schematu SUMMIT2. Czy potrafisz wyjaśnić dlaczego otrzymano takie a nie inne wyniki? Czy na twoim komputerze data wyświetla się w tym samym formacie (czyli: numer dnia, skrót miesiąca po angielsku, rok w postaci czterocyfrowej) ? Jako wynik powinniśmy otrzymać (dla tabeli DUAL):

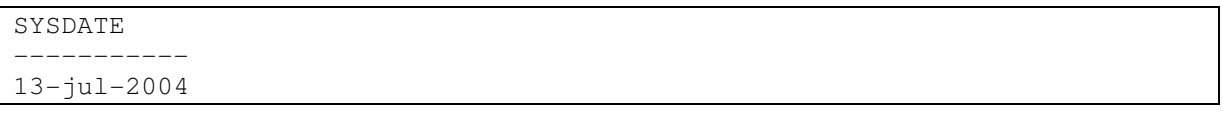

a dla tabeli np. REGION:

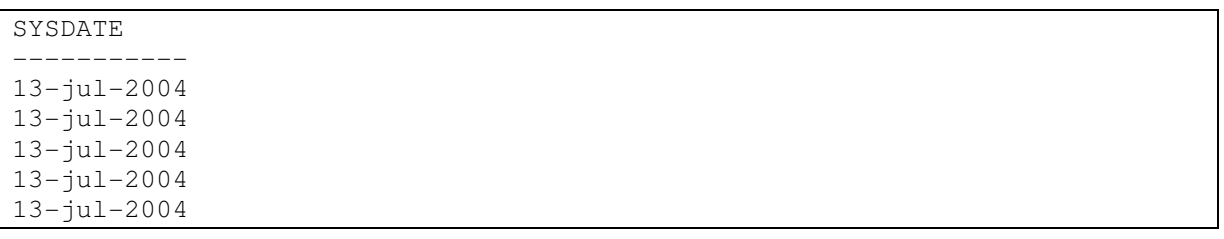

8. Wyświetlić dane o pracownikach (tabela EMP). Wyświetlić datę zatrudnienia (kolumna START\_DATE)oraz dodatkowo informację o tym, ile dni są już zatrudnieni. Wynik posortować wg. ilości tych dni. Użyć funkcji systemowej SYSDATE. Czy potrafisz wyjaśnić dlaczego otrzymano takie "dziwne" liczby oraz dlaczego każde kolejne wykonanie polecenia daje nieco inny wynik. Jako wynik powinniśmy otrzymać:

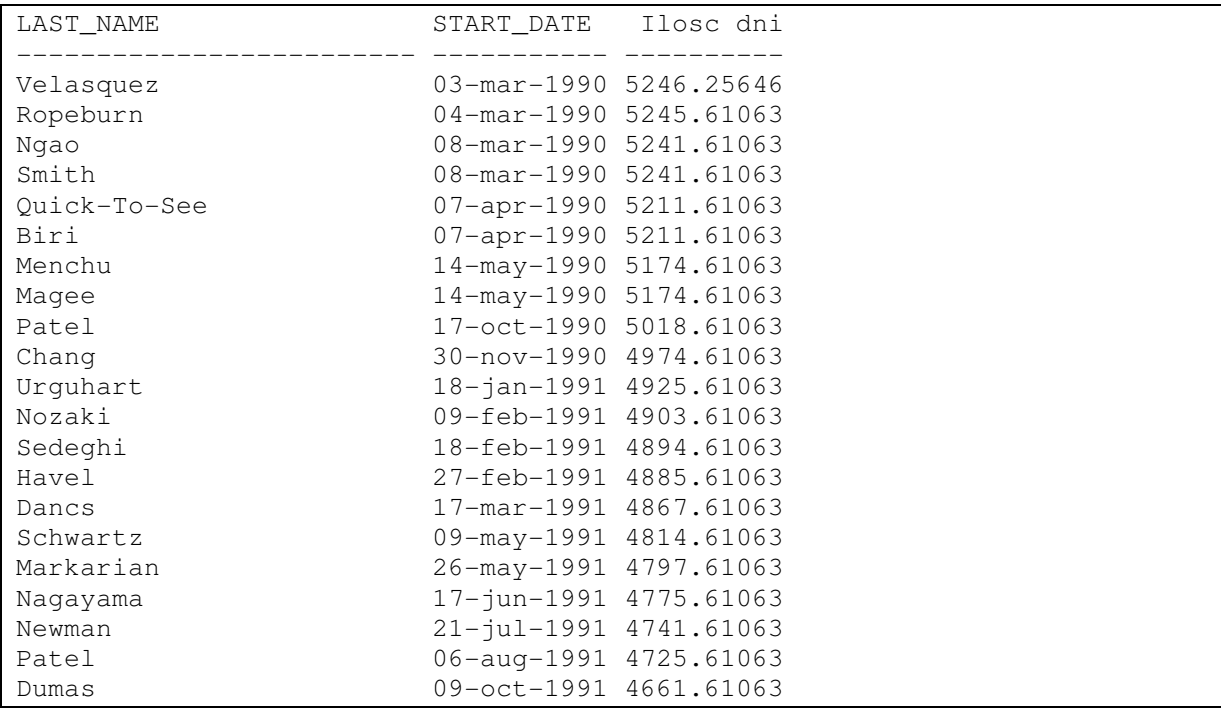

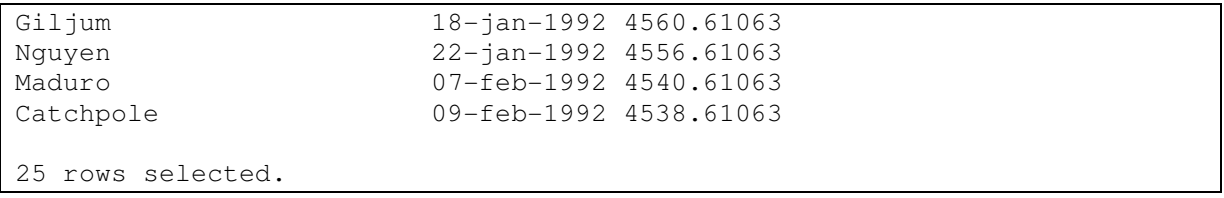

9. Wyświetlić dane z tabeli produktów (tabela PRODUCT). Wyświetlić tylko te rekordy, gdzie nazwa produktu (kolumna NAME) rozpoczyna się na literę A, B lub C. Wynik dodatkowo posortować malejące (od Z do A). Jako wynik powinniśmy otrzymać:

```
NAME 
                   -------------------------------------------------- 
Chapman Helmet 
Cabrera Bat 
Bunny Ski Pole 
Bunny Boot 
Black Hawk Knee Pads 
Black Hawk Elbow Pads 
Alomar Glove 
Alexeyer Pro Lifting Bar 
Ace Ski Pole 
Ace Ski Boot 
10 rows selected.
```
10. Wyświetlić dane z tabeli pracowników (tabela EMP). Wyświetlić tylko te rekordy, gdzie wielkość prowizji (kolumna COMMISION\_PCT) jest różna od wartości NULL. Jako wynik powinniśmy otrzymać:

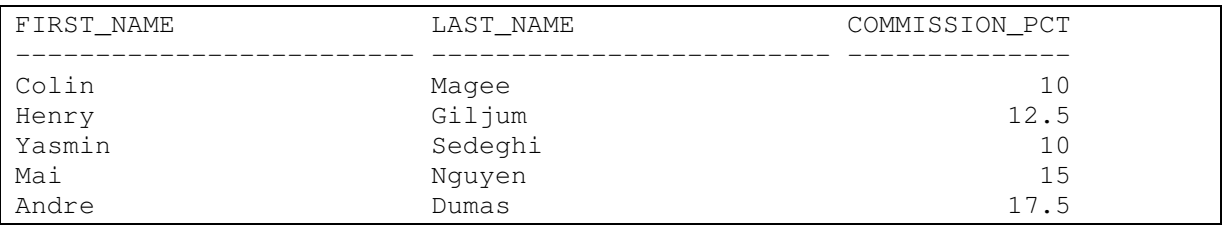

11. Wyświetlić dane z tabeli oddziałów (tabela DEPT). Wynik posortować wg. nazw oddziałów oraz wg. numerów regionów (kolumna REGION<sub>ID</sub>). Jako wynik powinniśmy otrzymać:

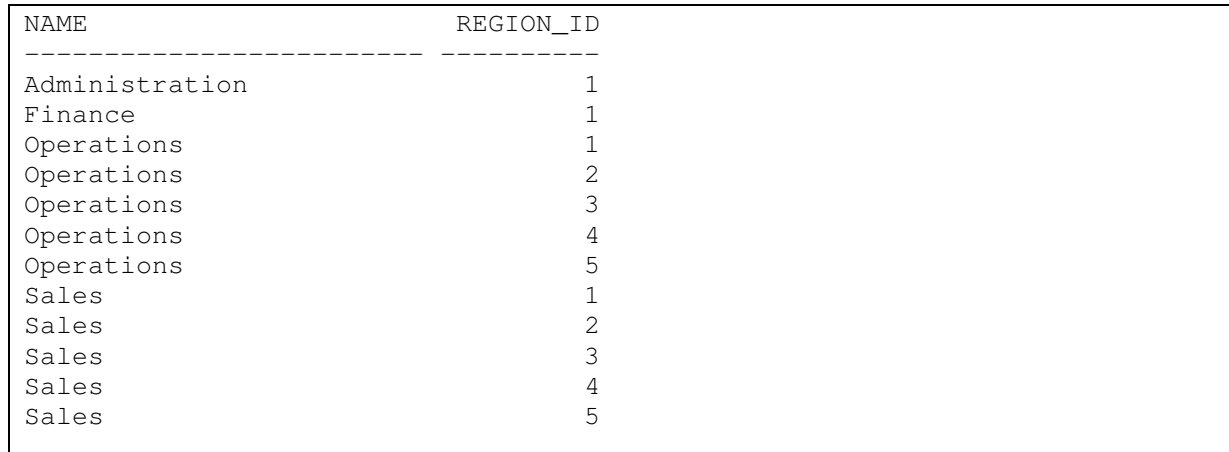

12 rows selected.

12. Wyświetlić dane o klientach (tabela CUSTOMER), których zdolność kredytowa (kolumna CREDIT\_RATING) oceniana jest na dobrą (wartość w kolumnie: GOOD). Zwrócić uwagę na sposób formułowania warunku w klauzuli WHERE. Użyć raz operatora = a raz operatora LIKE. Podobnie jak w jednym z poprzednich punktów nastąpiło obcięcie etykiety. Jako wynik powinniśmy otrzymać:

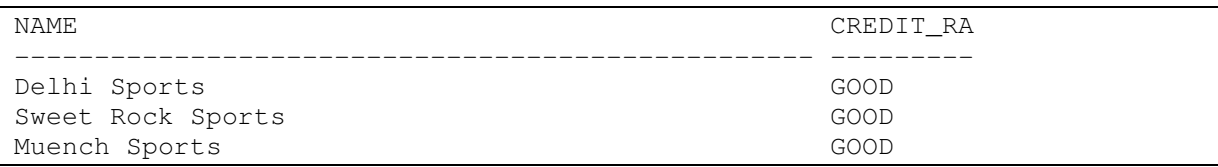

13. Z tabeli REGION wyświetlić wszystkie nazwy regionów. Usunąć powtarzające się duplikaty. Jako wynik powinniśmy otrzymać:

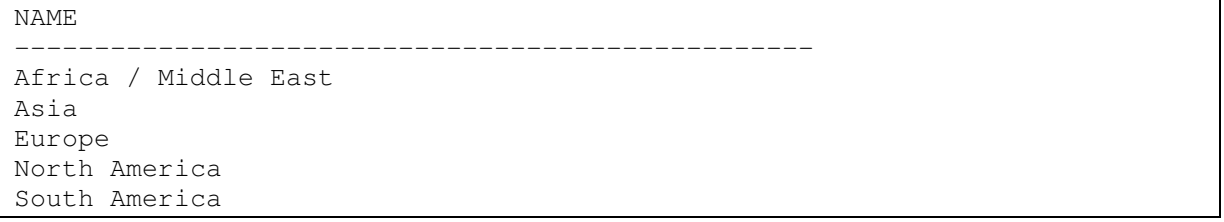

## **LITERATURA**

*Concepts* (Rozdział 2: Tables and Table Clusters, Rozdział 7: SQL) – oryginalna dokumentacja dołączana do systemu ORACLE

*SQL Language Reference* – oryginalna dokumentacja dołączana do systemu ORACLE

*SQL Language Quick Reference* – oryginalna dokumentacja dołączana do systemu ORACLE

Dokumentacja dostępna jest na stronie:

http://www.oracle.com/technetwork/indexes/documentation/index.html